# 江苏省教育科技工会

### 关于开展全省教职工线上健步走活动的通知

各设区市教育工会,直属高校、科研院所工会:

为大力实施全国职工健康促进工程,积极推进健康江苏建 设,普及健康知识、传播健康理念、倡导健康生活,省教育科 技工会定于 11 月上旬在全省教职工中开展线上健步走活动, 现将有关事项通知如下。

一、活动时间

2023 年 11 月 2 日(星期四)至 11 月 8 日(星期三,共 7 日)。

#### 二、参与对象

全省教科系统职工。

#### 三、参与方式

通过"江苏工会"APP 或"江苏工会"微信小程序参与。 首次登录需要进行注册填报。如果未在"江苏工会"APP 或"江 苏工会"微信小程序系统入会,在点击有关活动按钮时,系统 会提示"申请入会",请参照附件("江苏工会"APP 和微信小 程序应用注册登录使用操作说明)网上申请入会。系统操作咨 询江苏省职工网络信息服务中心客服(见附件)。

1. 参与路径。登录"江苏工会"APP 或"江苏工会"微信 小程序,进入"教科工会"子站,点击"会员俱乐部",进入 "健步走"程序(可微信扫描二维码直接参与)。

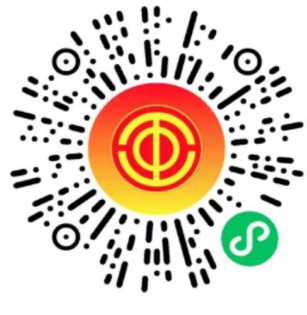

教职工健步走

2.参与方法。活动期间,每天须点击签到,并更新步数(以 当天最后一次更新步数为准)。程序同步步数来自微信运动, 请确保微信运动记步功能开启。

3. 排名查看。通过"健步走"程序"首页",点击"教科 活动排名",可查看本人排名。排行榜仅显示前 600 名。排名 规则:每日 6000 步达标、上限 20000 步。排名先按照达标天 数,再按签到天数,再按总步数(上限 14 万)。如上述 3 个数 据相同,按照最后一次同步刷新时间先后顺序排名。每日上午 8:00 系统开始刷新,每 5 分钟一次。

4. 活动奖励。活动开展期间, 每日完成签到, 可进行 1 次微信红包抽奖(错过抽奖页面,不能再次抽奖)。红包总数 量不超过 40000 个。活动结束后,排名前 1 万名教职工再获得 一次电影消费券抽奖机会。具有抽奖资格的教职工需在排行榜 下方点击按钮参与抽奖。抽奖获得券码至"江苏工会"APP"普 惠商城"兑换使用。电影消费券每份 60 元,不超过 1000 份。

 $-2 -$ 

#### 四、注意事项

1. "健步走"活动旨在倡导积极健康的生活方式, 促进全 省教科系统教职工强身健体。省教育科技工会委托南京体育学 院专业教练录制了科学健身指导视频,请广大教职工参加活动 前,先在"健步走"程序首页点击观看学习,选择合适的时间 和方法锻炼, 注意安全。

2.省教育科技工会联合各支持单位打造"健康服务总站", 科普健康、健身、心理知识,开设网上心理咨询问诊热线和邮 箱 , 网 页 版 和 手 机 端 已 分 别 在 江 苏 教 科 工 会 服 务 网 (jkgh.jsghfw.com)、"江苏工会"APP 开放试运行,欢迎全 省教职工试用并提出宝贵意见。

3. 各有关单位要高度重视宣传组织"健步行"活动,省教 育科技工会对活动情况进行通报,给予组织有力的单位表扬。 本次活动规则咨询联系人:省教育科技工会办公室常龙尉(025 83536271)。

附件: "江苏工会" APP 和微信小程序应用注册登录使用 操作说明

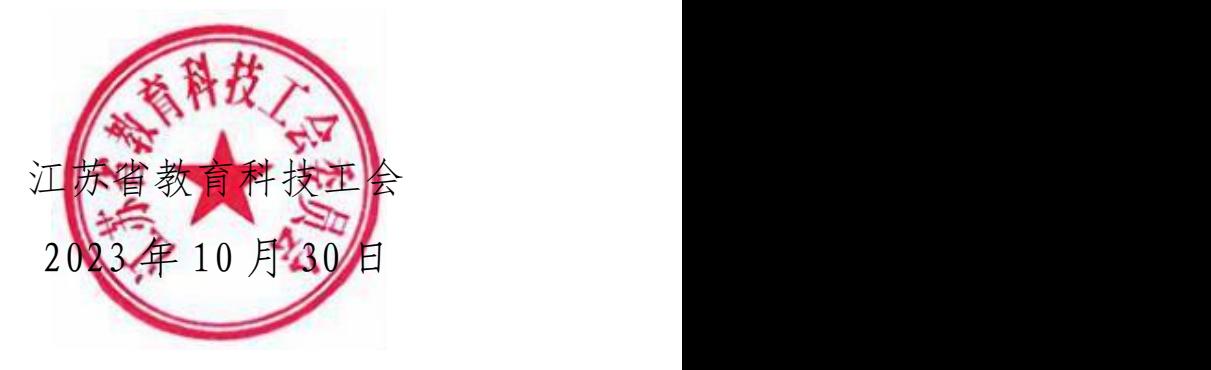

**附件**

## "江苏工会"APP 和微信小程序 应用注册登录使用操作说明

一、 "江苏工会"APP 下载、微信小程序应用访问方式说 明 しゅうしょう しゅうしゅう しゅうしょく

 $(-)$  APP 下载

"江苏工会"APP 可以在应用汇、应用宝、阿里、小米、 华为、OPPO、联想、360 市场、VIVO、IOS 等进行下载安装。

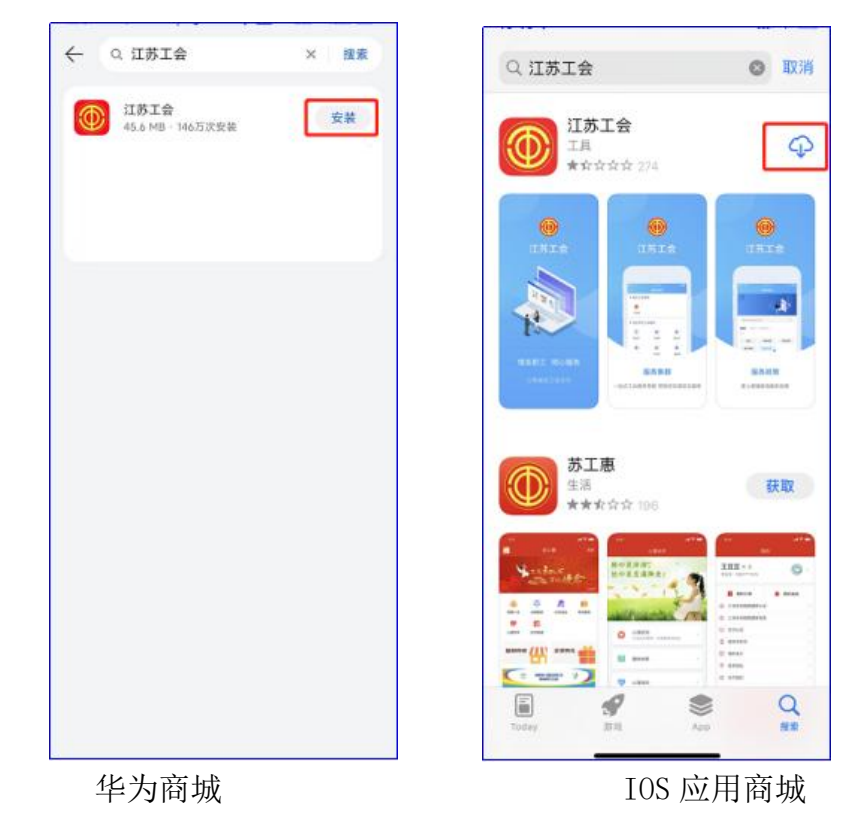

下图分别是"华为市场""IOS"应用商城下载界面。

#### (二) 微信小程序

1.方式一。在微信聊天页面按住屏幕向下滑动,弹出小程 序搜索框在搜索框输入"江苏工会",选择江苏工会小程序点 击进入。

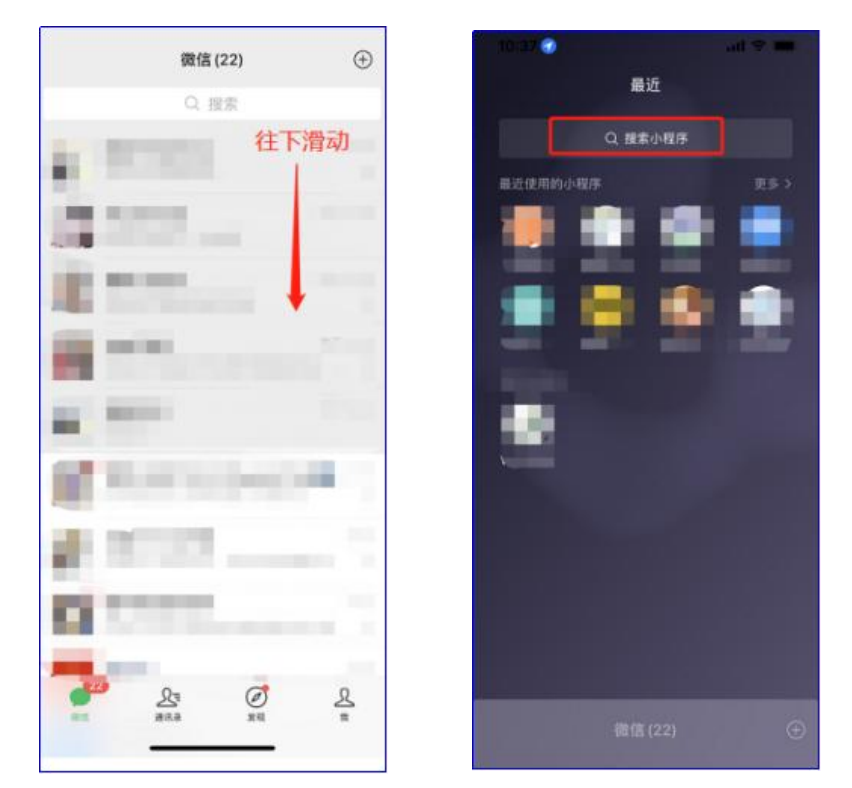

2.方式二。点击微信底端菜单栏"发现",在页面居下位 置找到"小程序",点击进入后在搜索框搜索"江苏工会"选 择江苏工会小程序进入。

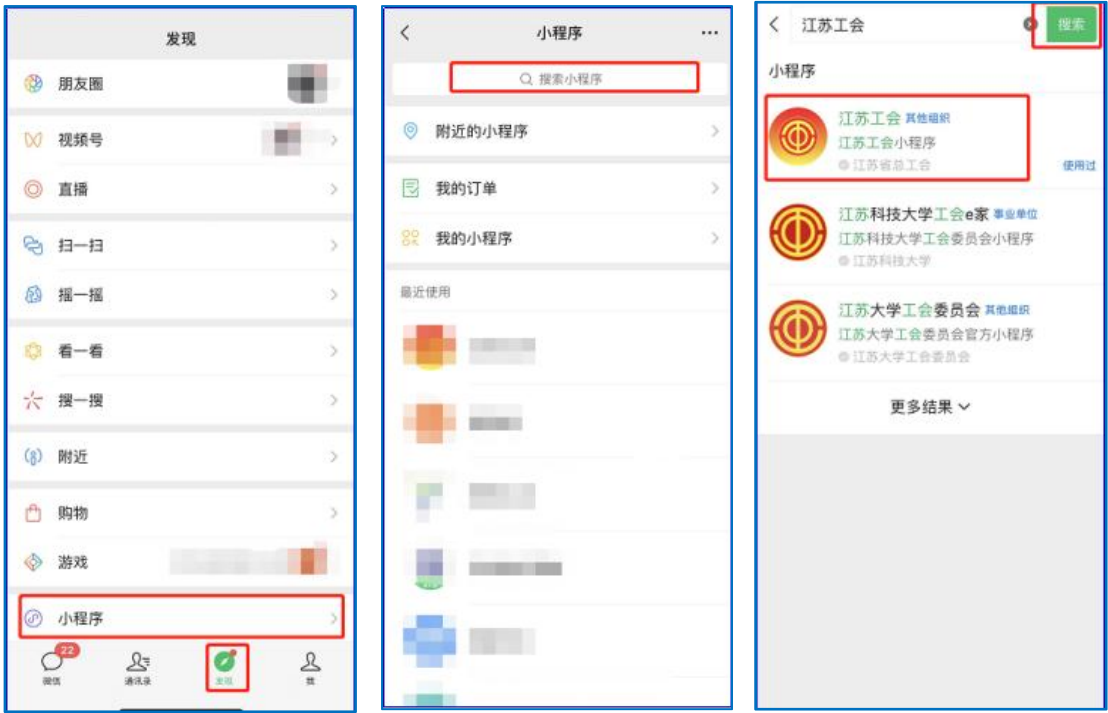

二、注册/登录操作说明

#### (一) 注册登录操作

打开江苏工会APP 或者 微信小程序,点击页面右下角"个 人中心",点击"登录|注册"。

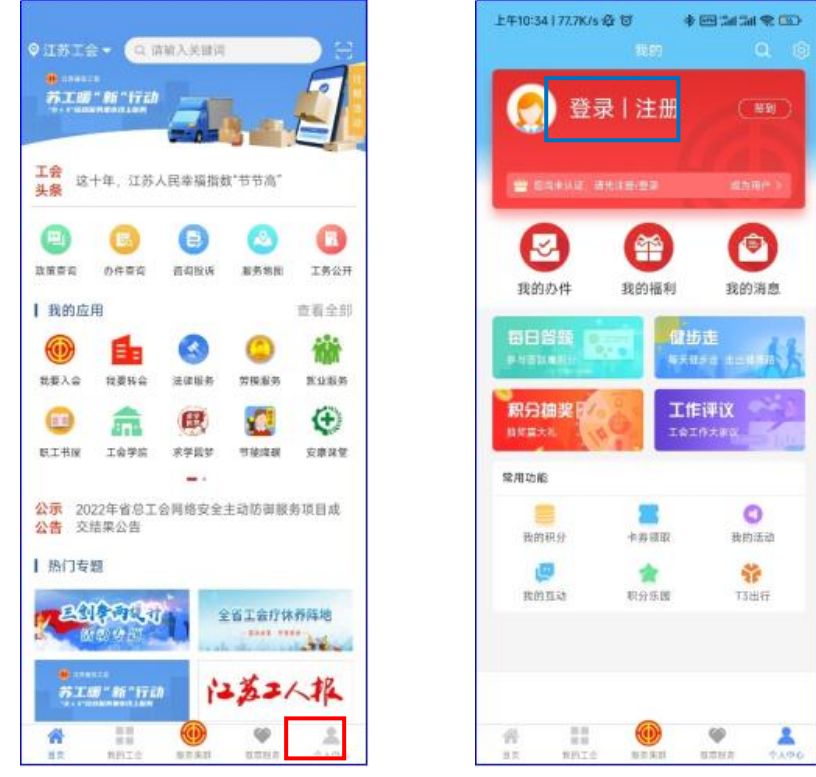

#### (二) 注册登录方式说明

5 种注册登录方式均可:手机号注册登录、人脸识别注册 登录、实名认证注册登录(支付宝或者微信)、江苏政务服务 快登登录。

#### 方式 1:手机号码注册登录。

首次使用"江苏工会"APP 或"江苏工会"微信小程序, 会出现实名论证页面,填写后,输入手机号,填写验证码后登 录。首次登录江苏工会时,会跳转到绑定页面进行信息绑定。

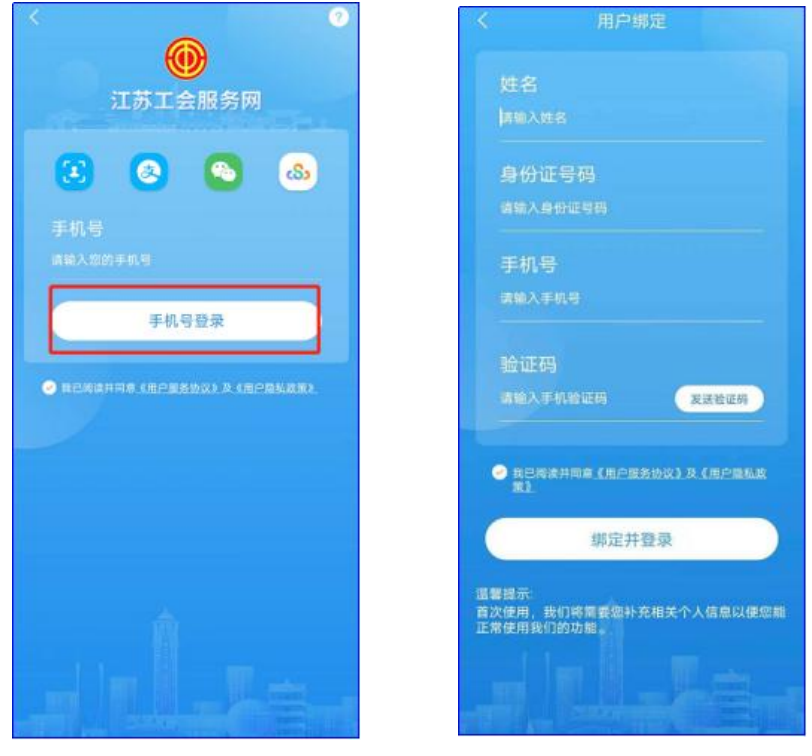

手机号登录 有次登录信息绑定(仅微信)

## 方式 2: 人脸识别注册登录。点击人脸识别图标。 方式 3: 支付宝实名认证注册登录。点击支付宝图标。

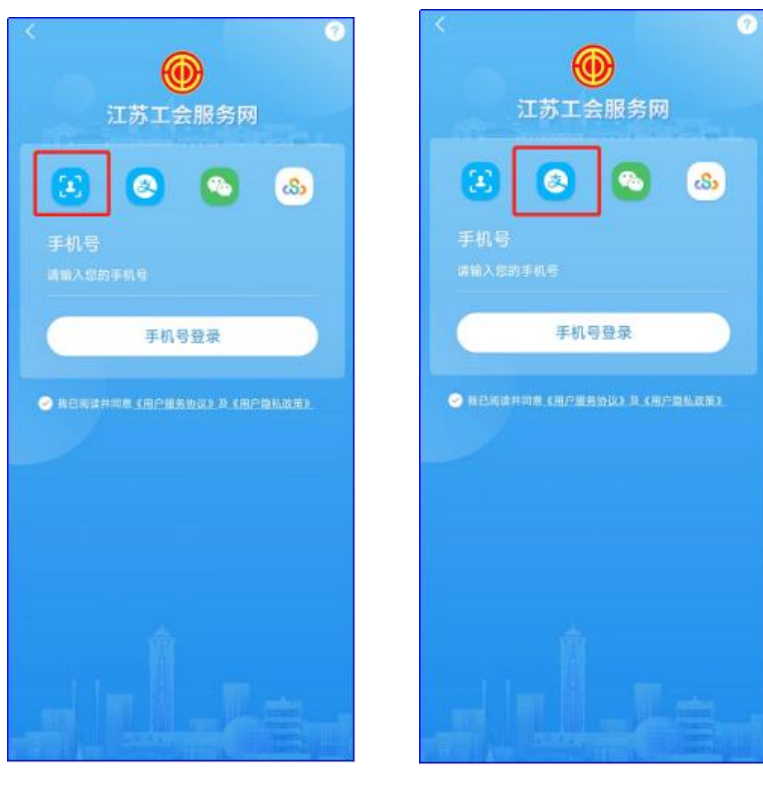

人脸识别认证 支付宝实名认证

方式 4:微信实名认证注册登录。点击微信图标。 方式 5: 江苏政务服务快登登录。点击苏服办的图标。

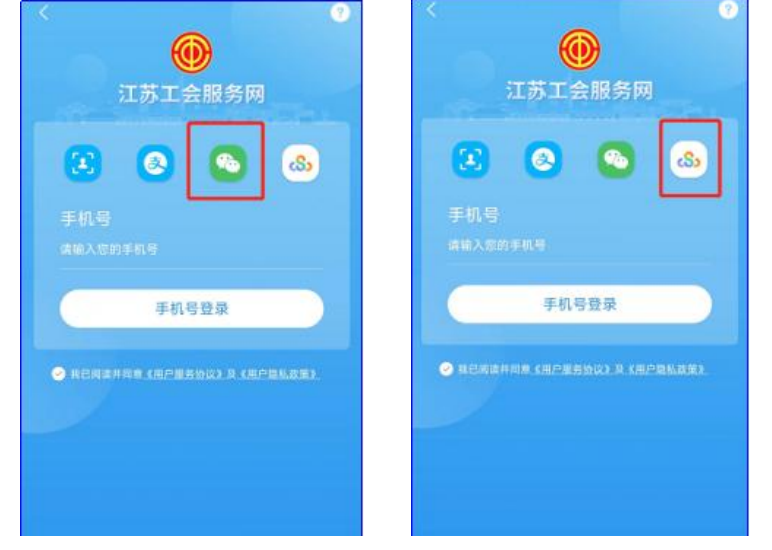

微信实名认证 政服办APP实名认证

注意:政务服务网认证时,如果手机没有安装苏服办 APP 时,使用苏服办账号密码登录即可。如果手机安装了苏服办 APP 时,会跳转到苏服办 app,点击同意即可。

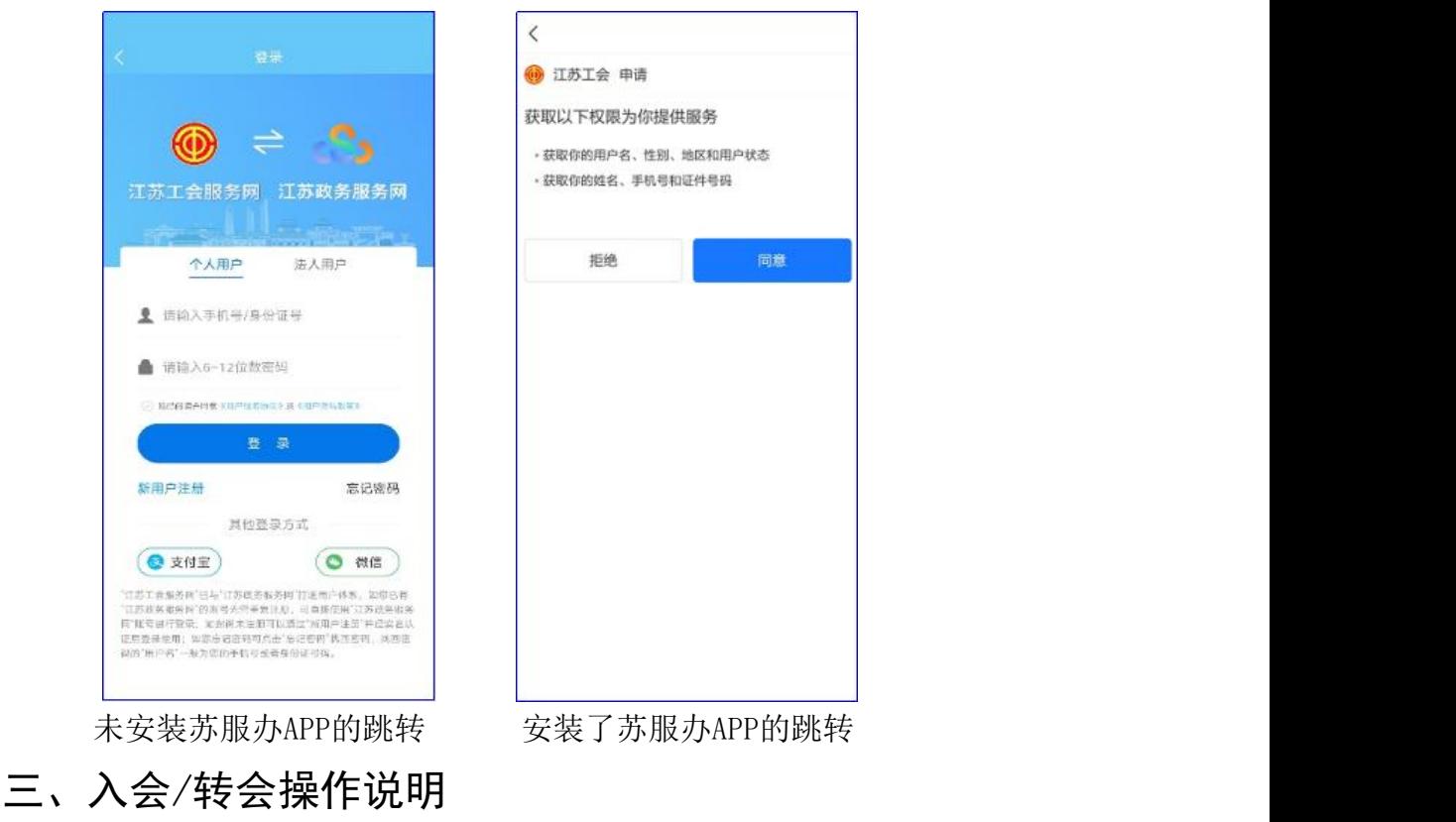

职工用户在"江苏工会"APP 或"江苏工会"微信小程序 应用中申请加入工会,在填写信息后,可提交申请。

操作步骤:1.登录 APP/微信小程序,2.进入入会申请事 项页面,3.填写入会申请材料(按照步骤),4.提交申请。

#### (一)入会申请

以申请加入"南京医科大学工会"为例。

1. 登录应用后选择"省总工会",点击"我要入会"。 2.点击"进入应用",如下图。

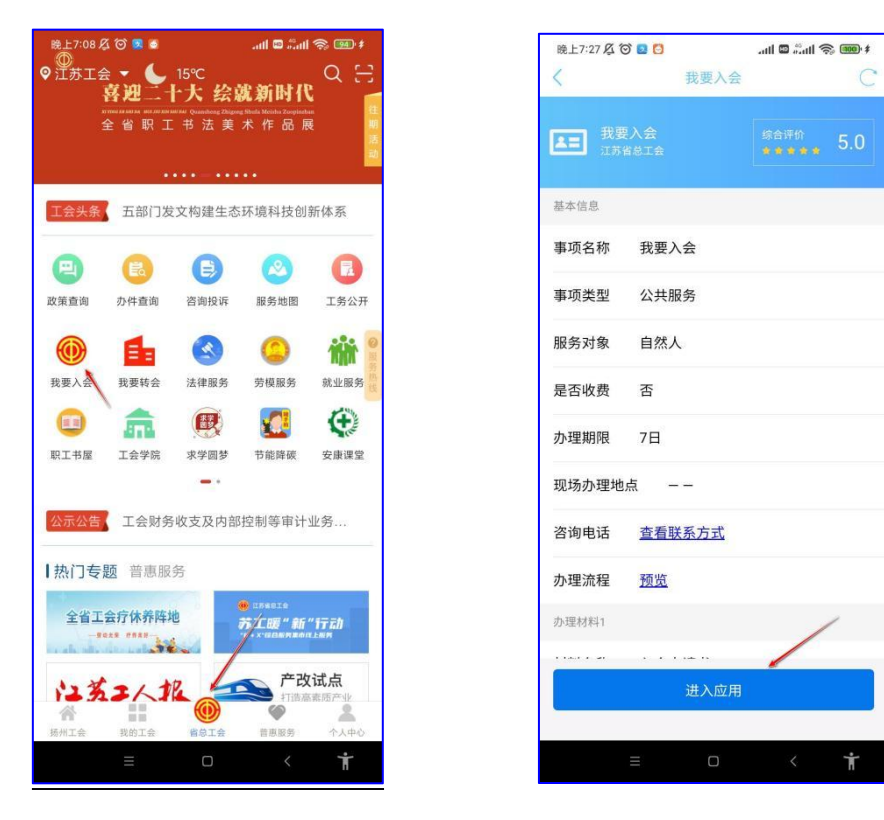

选择"省总工会", "我要入会" 选择"进入应用"

3. 选择"机关事业单位职工"。

4. 选择"省产业工会""江苏省教科工会委员会", 如下 图。

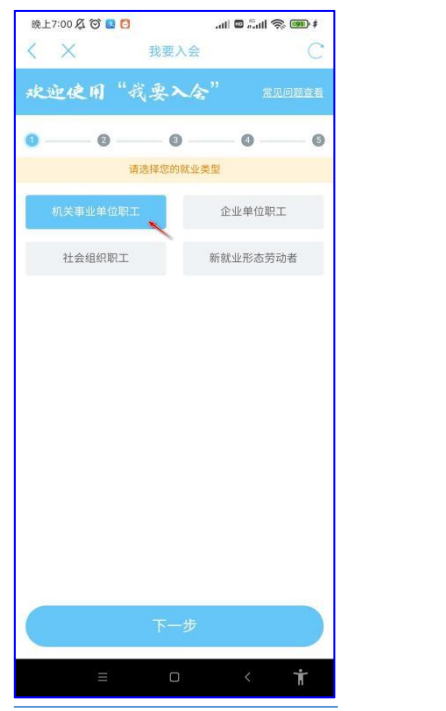

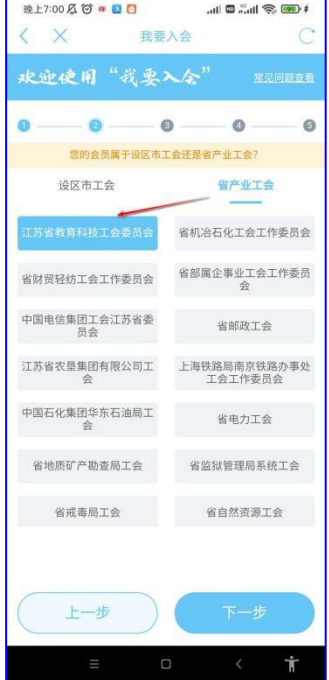

选择"机关事业单位职工" 选择"省产业工会""教科工会"

- 5.选择"南京医科大学工会"。
- 6.搜索单位名称后,查找到指定单位并选择,如下图。

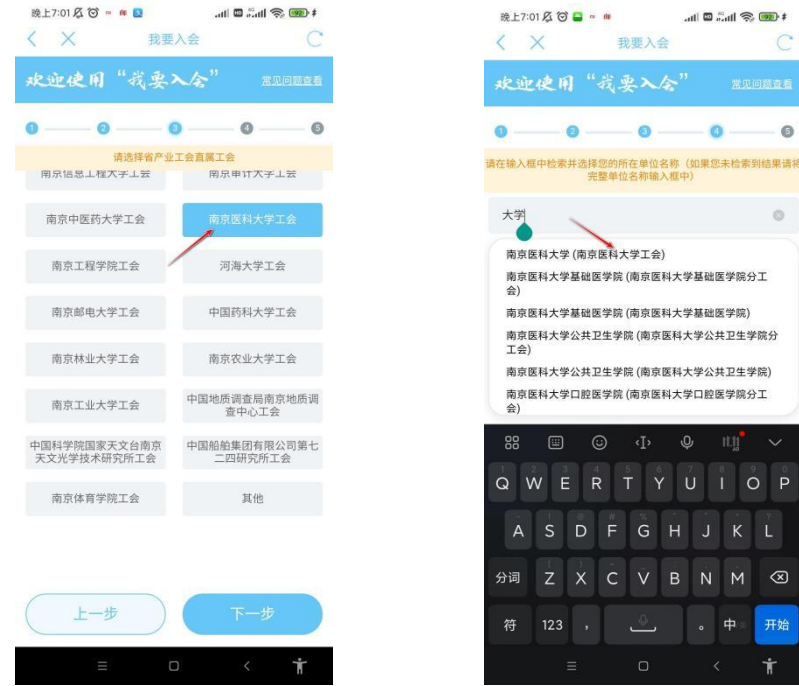

选择"南京医科大学工会" 搜索并选择指定单位

7.系统自动带入姓名、身份证号信息,此时点击"验证 码",系统发送手机验证码信息。

8.查询手机短信,输入手机短信验证码,如下图。

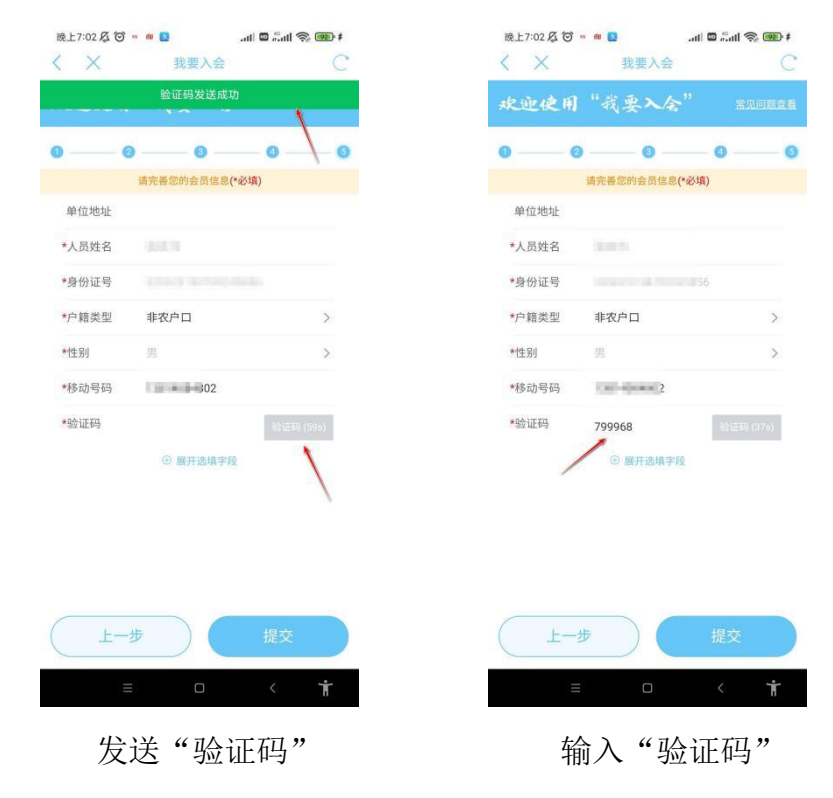

9. 点击"提交",出现"入会申请书"。确认后,点击"同 意并提交"后即可完成入会操作,如下图。

10. 点击"个人中心"可查看当前入会信息,显示"南京 医科大学工会",如下图。

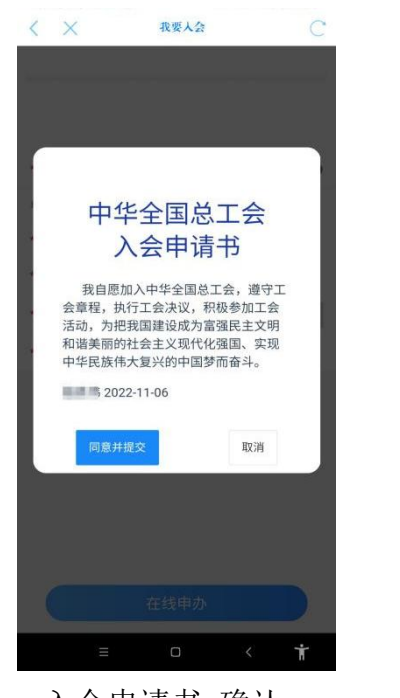

施食品 89  $\left(\frac{\mathcal{B}}{\mathcal{B}}\right)$ .<br>⊾an⇔ R 11 个人信息 K 单 合 我的办件 我的福利 我的消息 每日答题 健步走 0 积分抽奖 工作评议 抽奖赢大礼<br>抽奖赢大礼 常用功能  $\bullet$ 我的积分 我的活动 卡券领取 ۰ 爷 我的互动 积分乐园 T3出行 Ŧ. 6  $\epsilon$  $\overline{\mathbf{z}}$ 

入会申请书 确认 不可以认真 人会信息确认

#### (二)转会申请

以申请转入"南京医科大学工会"为例说明。

1. 登录应用后选择"省总工会",点击"我要转会"。 2.点击"进入应用",如下图。

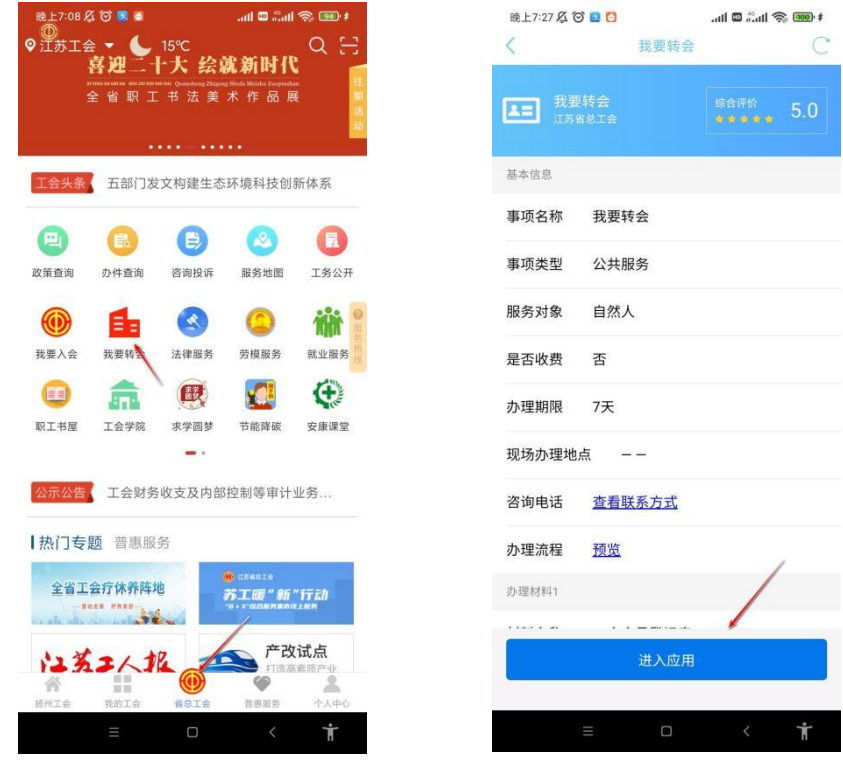

选择"省总工会"一"我要转会" 选择"进入应用"

3. 填写转会信息, 转会类型按选择"机关事业单位职工"; 所属地区(产业)选择"江苏省教育科技工会委员会";所在 单位中搜索"南京医科大学工会"。

4. 选择转入的工会后,点击"验证码",输入"验证码" 后点击"在线申办",如下图。

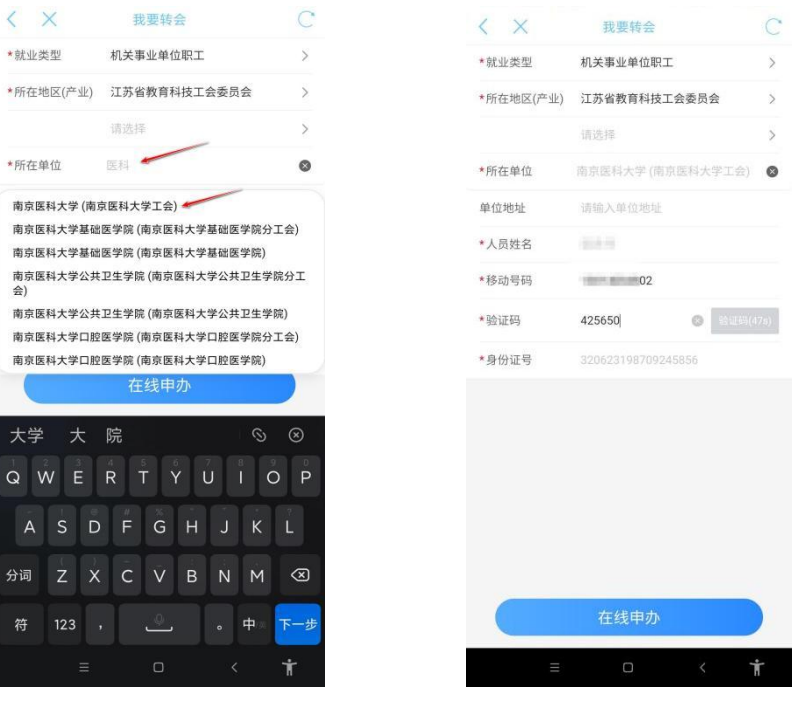

选择需要转入的工会 发送和填写验证码,在线申办 5. 点击"在线申办",出现"入会申请书"。确认后,点 击"同意并提交"后即可完成转会操作,如下图。

6. 点击"个人中心"可查看当前工会信息,显示"南京医 科大学工会"则说明转会成功,如下图。

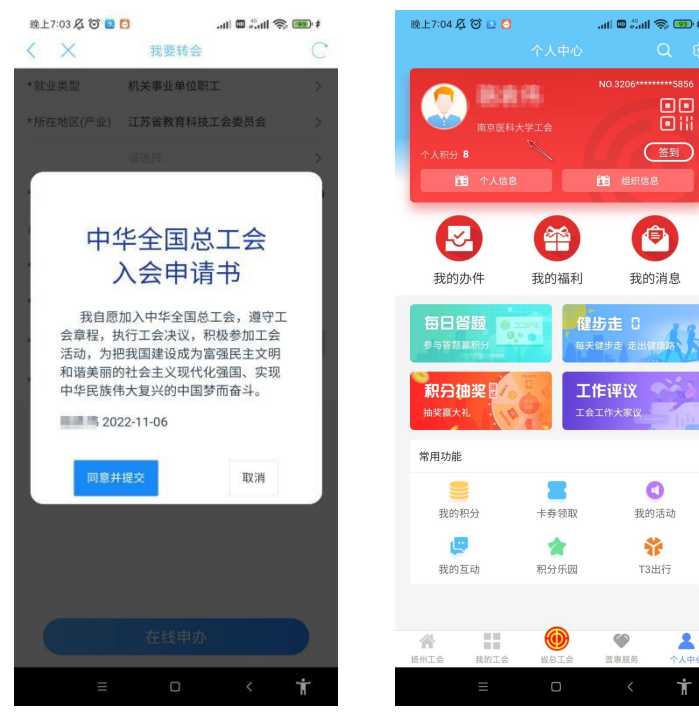

申请书确认 转会信息确认

 $\frac{1}{\omega}$ 

(笠到)

合

 $\bullet$ 

我的活动

爷

T3出行

四、服务热线

操作过程如遇到问题,可与下面服务热线联系。

微信客服 1:微信号 jsghfw,微信客服 2:微信号 jsghfw2; 电话客服 1:19951961330,电话客服 2:18115126751。